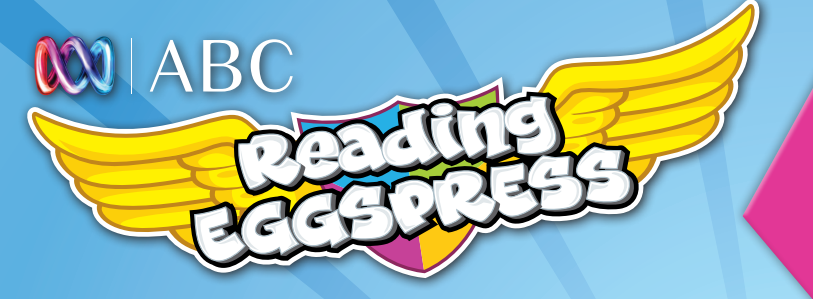

**Take your child's reading to the next level!**

# **Teacher Reports User Guide**

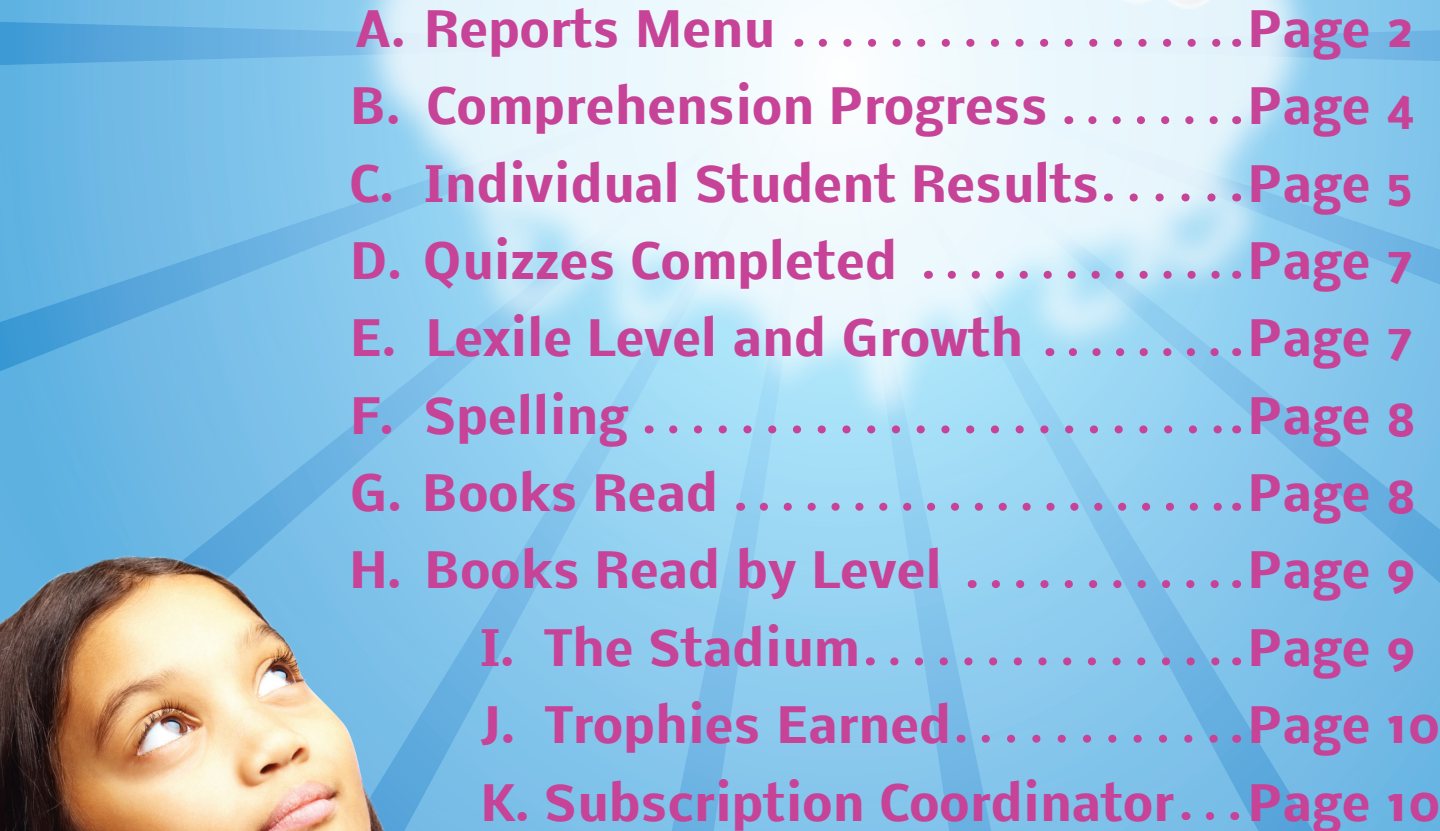

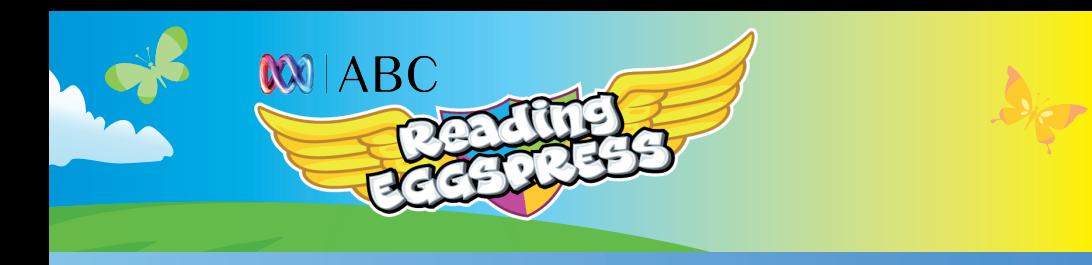

## **A. Reports Menu**

#### **Dashboard Overview**

Your Reading Eggspress Report Dashboard will show an overview of the progress of your class over time. This includes the number of My Lessons, Quizzes, Assessment, Spelling lessons completed, Stadium Games played, Trophies, as well as the total number of books read by your class.

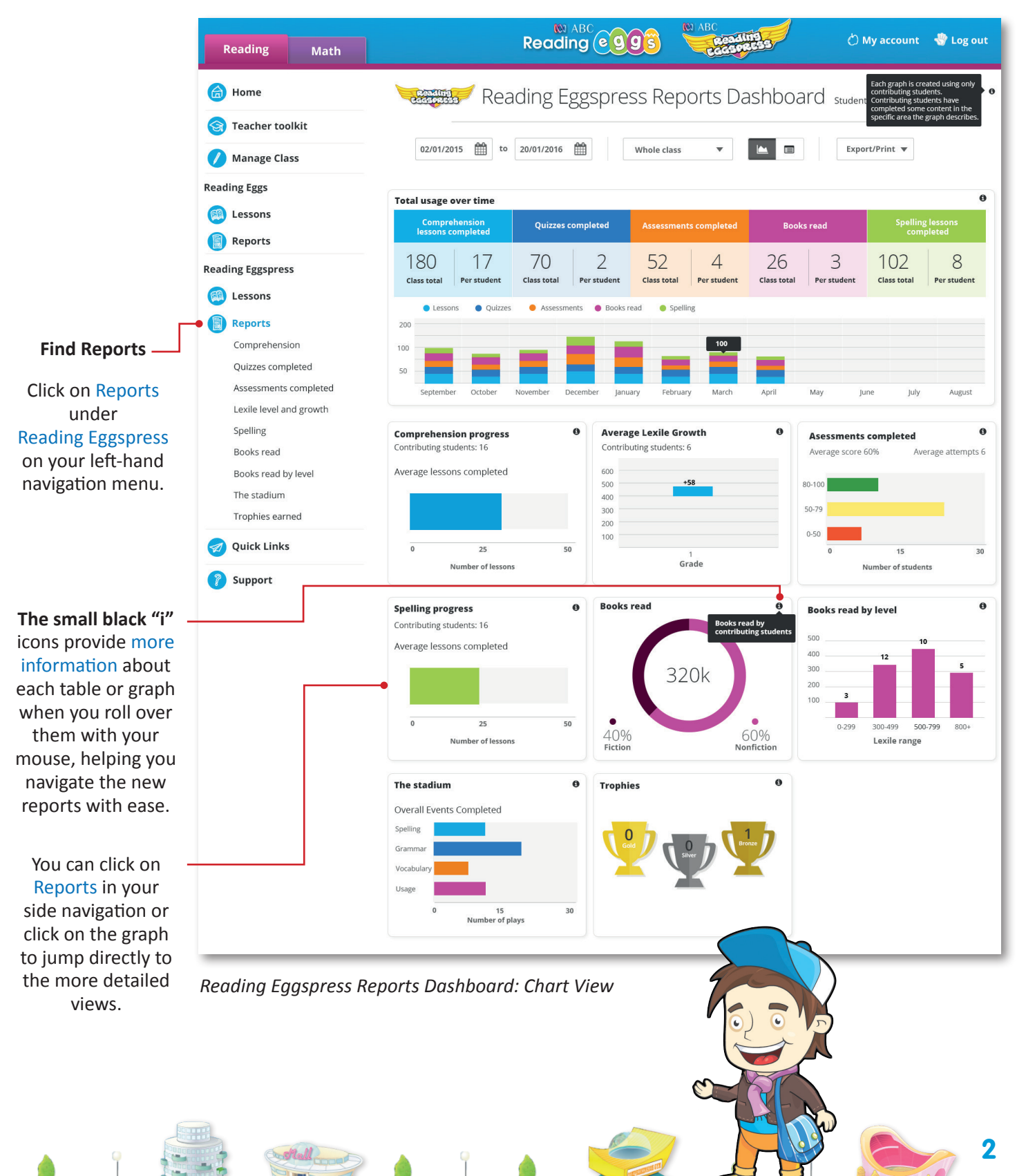

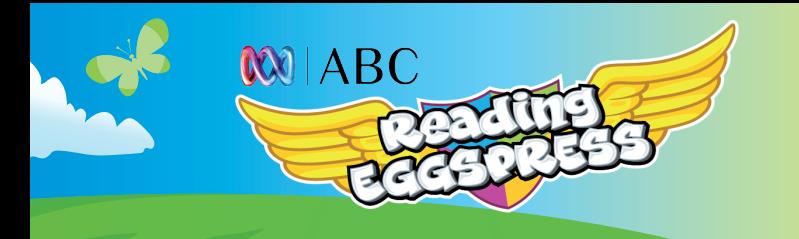

#### **Chart and Table Format**

You can choose to view the data in chart or table format by selecting one of the icons.

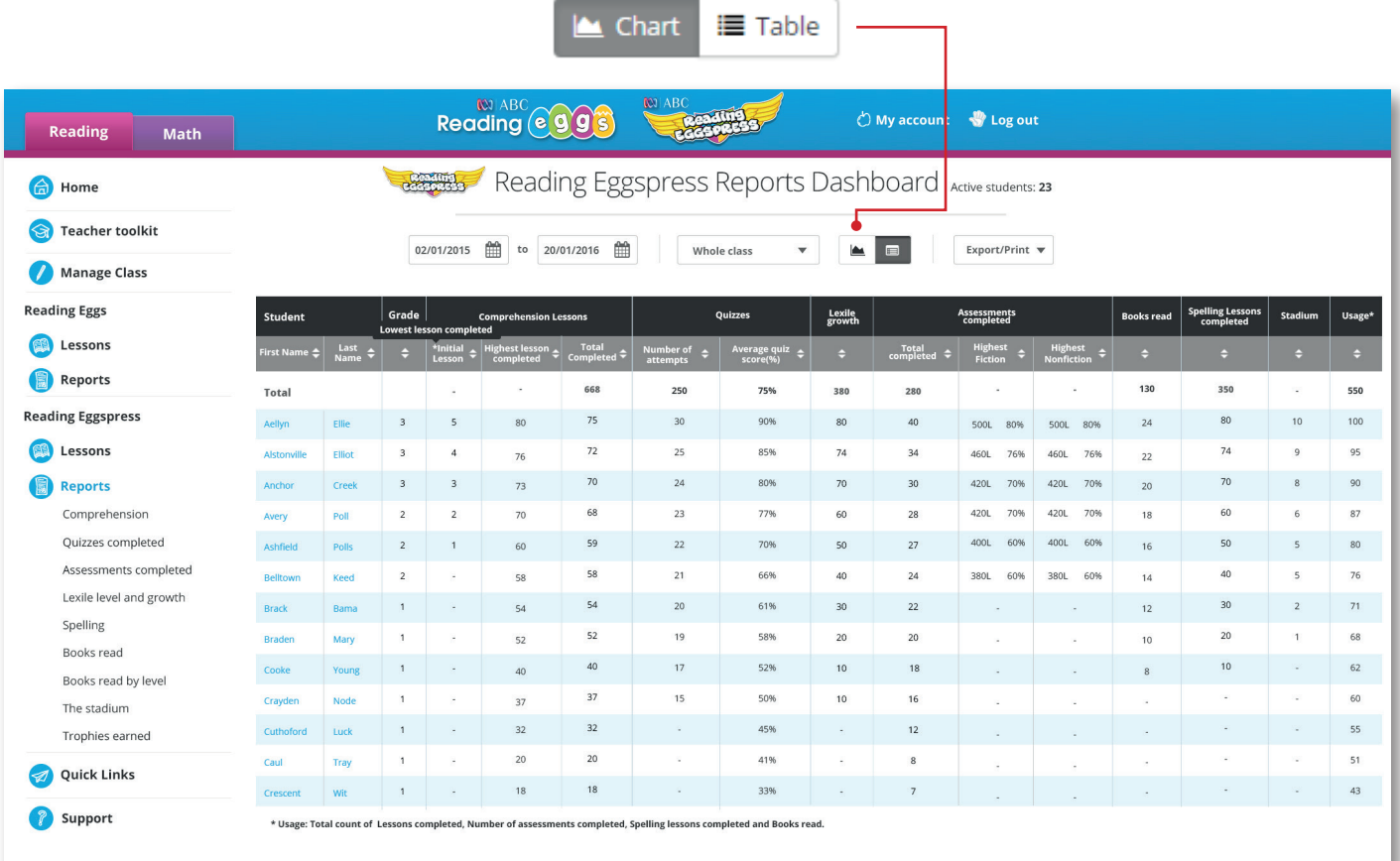

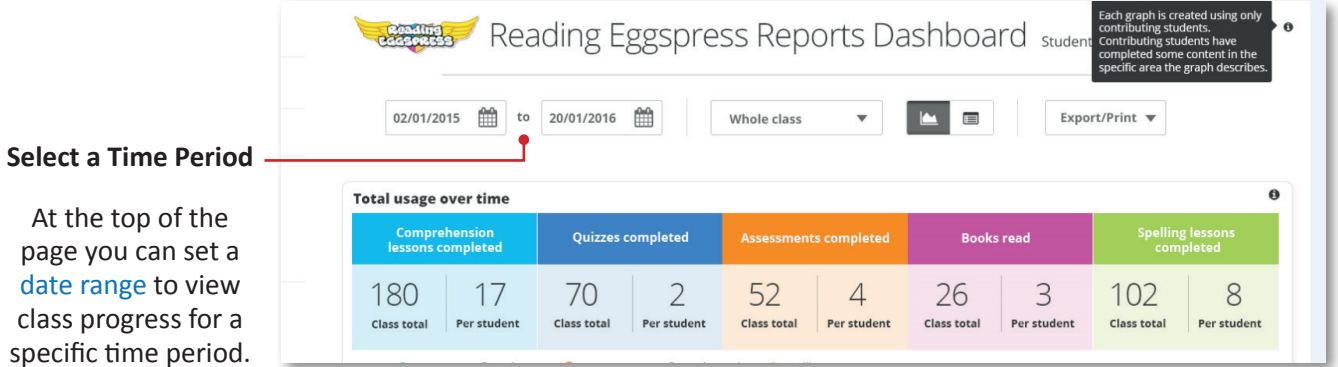

You can export data in table view, or print in either chart or table view.

Export as -

The Reading Eggspress reports data will be available for events dating back to August 2015.

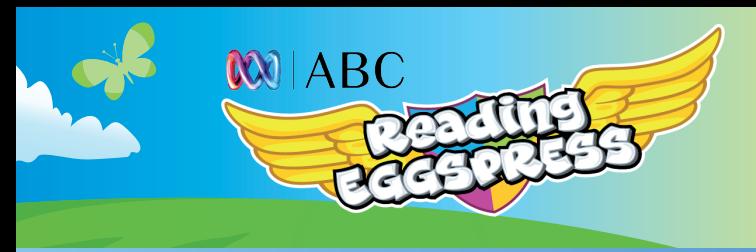

#### **B. Comprehension Progress**

#### **Class Progress Overview**

Your Reading Eggspress Comprehension Course Progress report shows an overview of all the lessons completed, along with mapping the lessons against the Reading Eggspress learning path, showing you which of your students are working on or above grade. It also shows what lessons each of your students are currently working on.

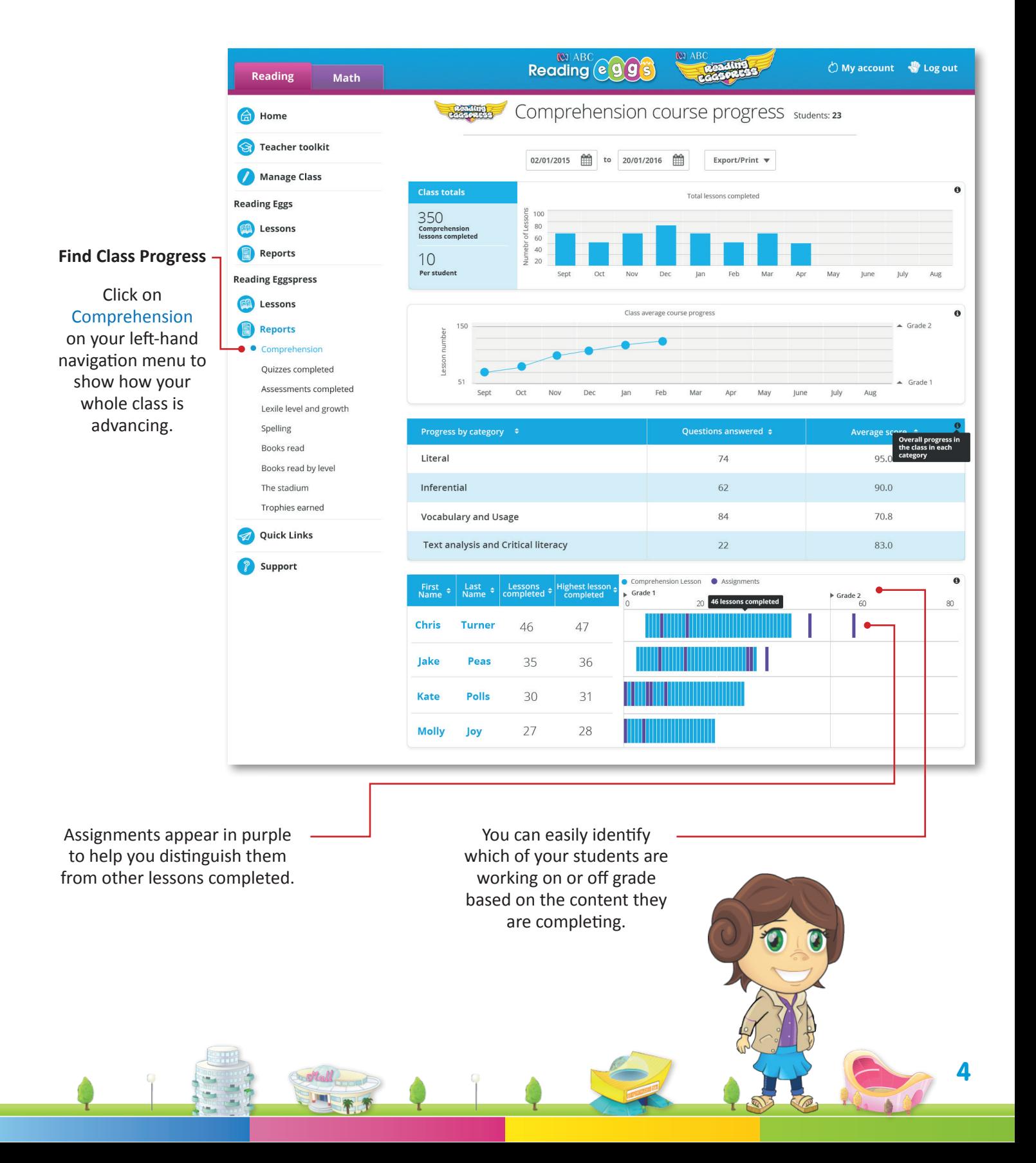

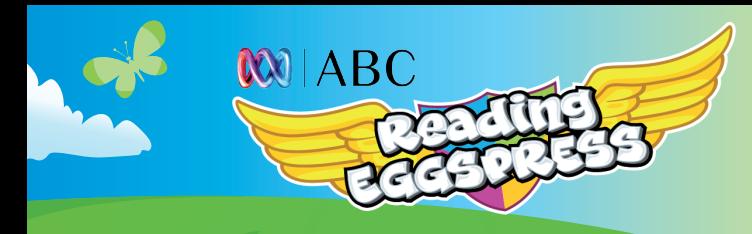

At any time throughout reporting when you have your class listed you can drill down on individual student results by clicking on a student's name.

You can sort any of the columns by the metric displayed, simply by clicking on the header.

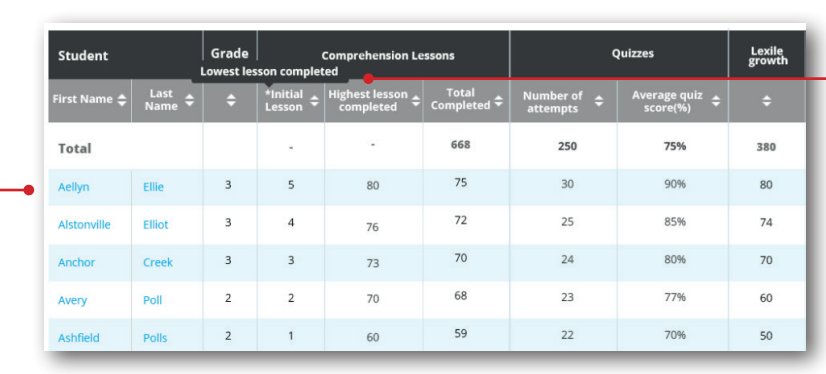

# **C. Individual Student Results**

#### **Student Progress Overview**

The student results view shows how a particular student is progressing through all aspects of the program—including usage data, Lexile growth, and average quiz scores.

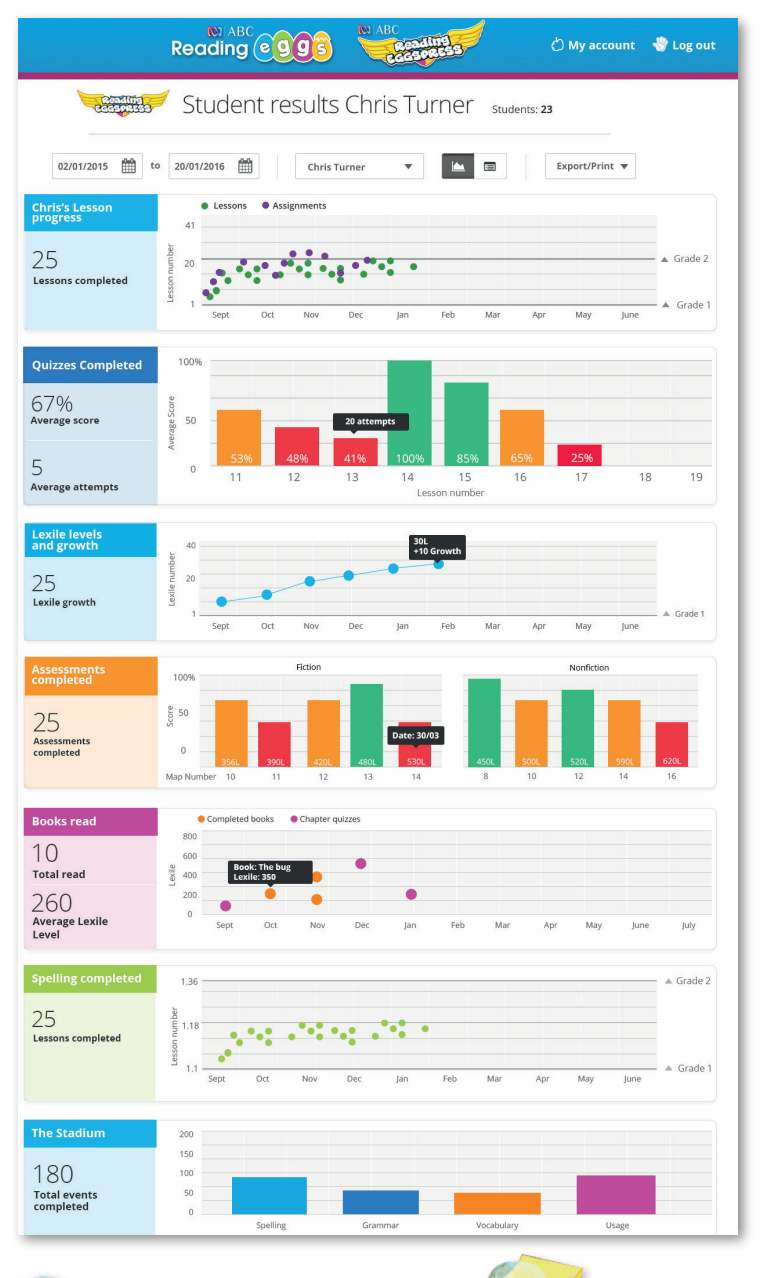

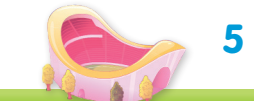

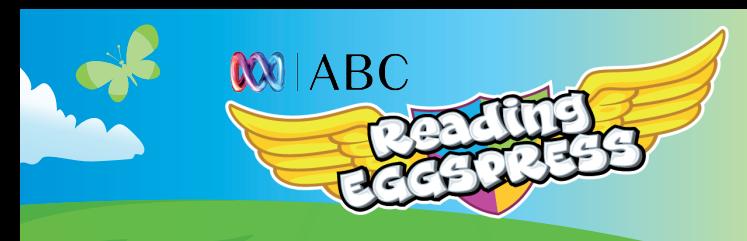

## **C. Individual Student Results continued**

The individual Student Results report can be viewed in chart or table format view. The table view gives detailed information on lesson content.

This allows you to dig into recent activities in each learning area to better understand where students are experiencing success and where learning breaks down.

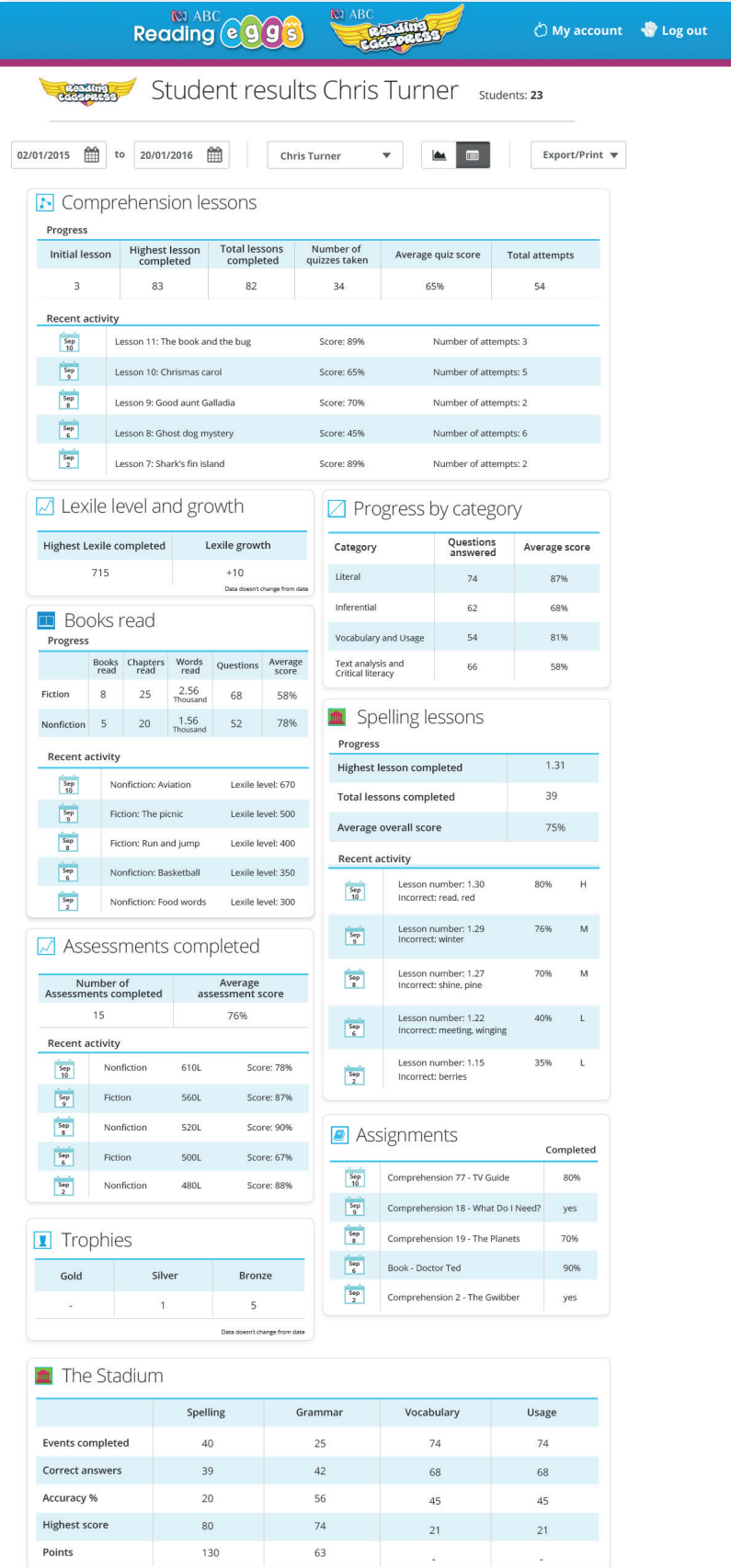

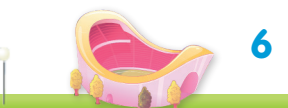

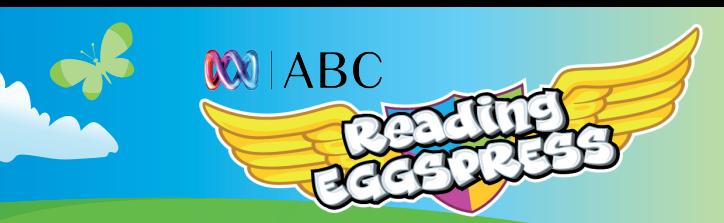

## **D. Quizzes Completed**

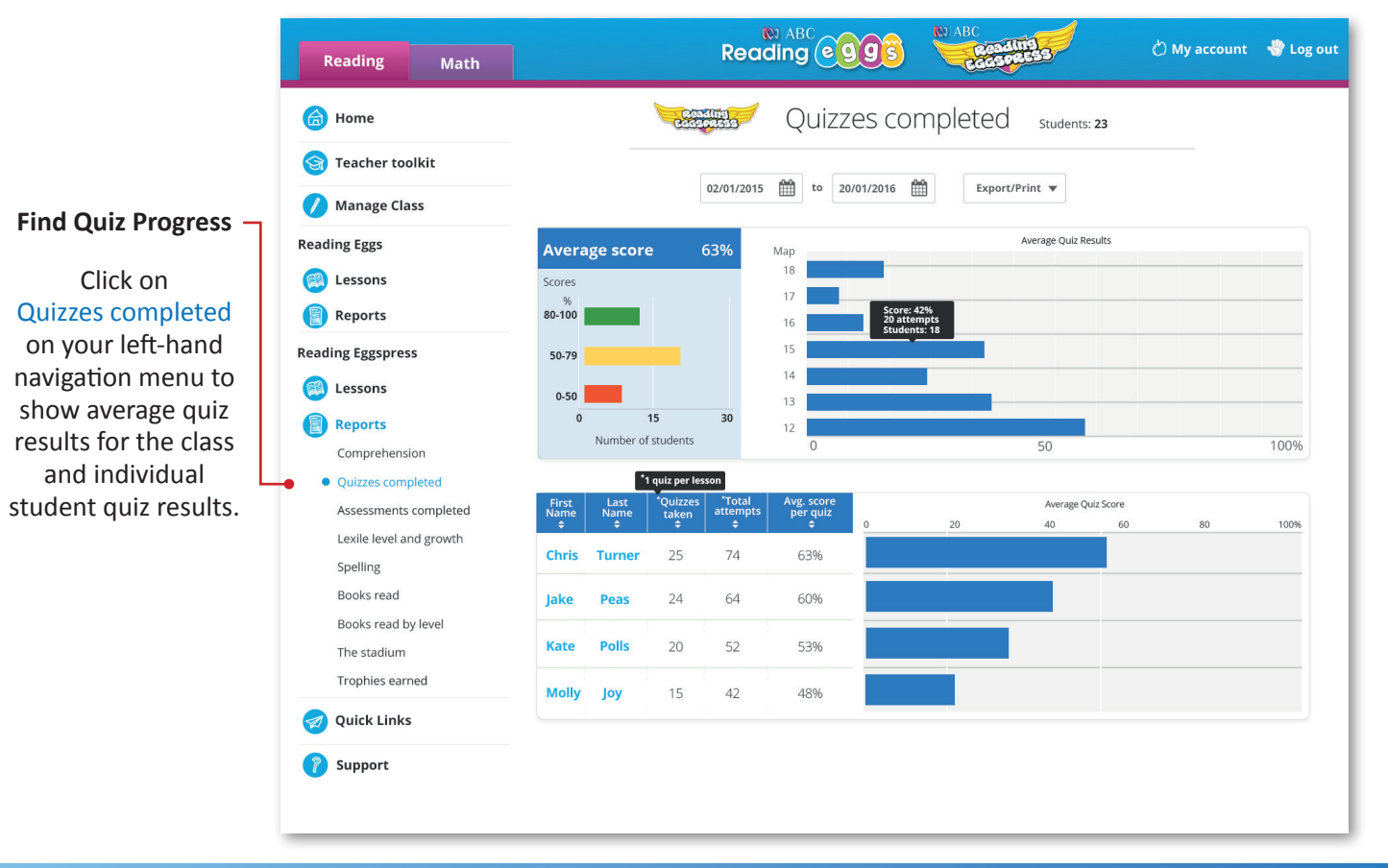

#### **E. Lexile Level and Growth**

Click on Lexile level and growth on your left-hand navigation menu to show average Lexile growth for the class and individual students.

All reading selections have a Lexile measure, and when students successfully complete a lesson and master the coordinating book quiz, their Lexile growth is reflected in this view.

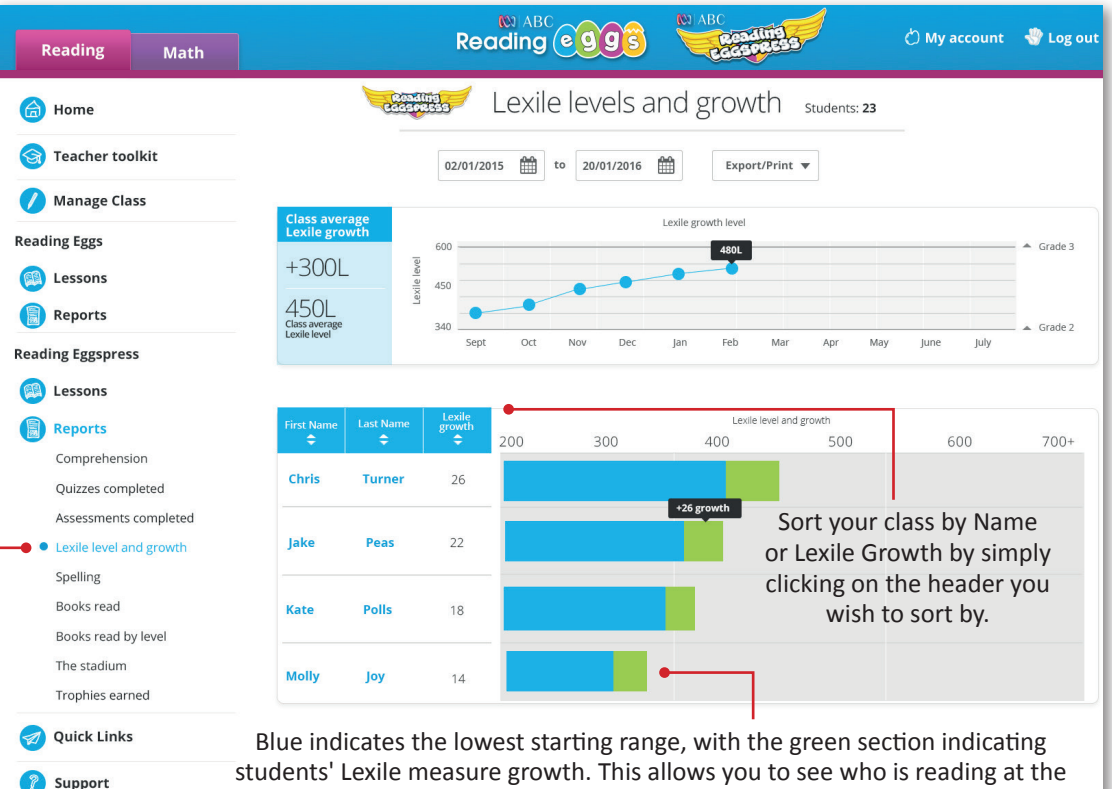

highest at the highest level as well as who is achieving the greatest reading gains!

**7**

# **F. Spelling**

**MOIABC** 

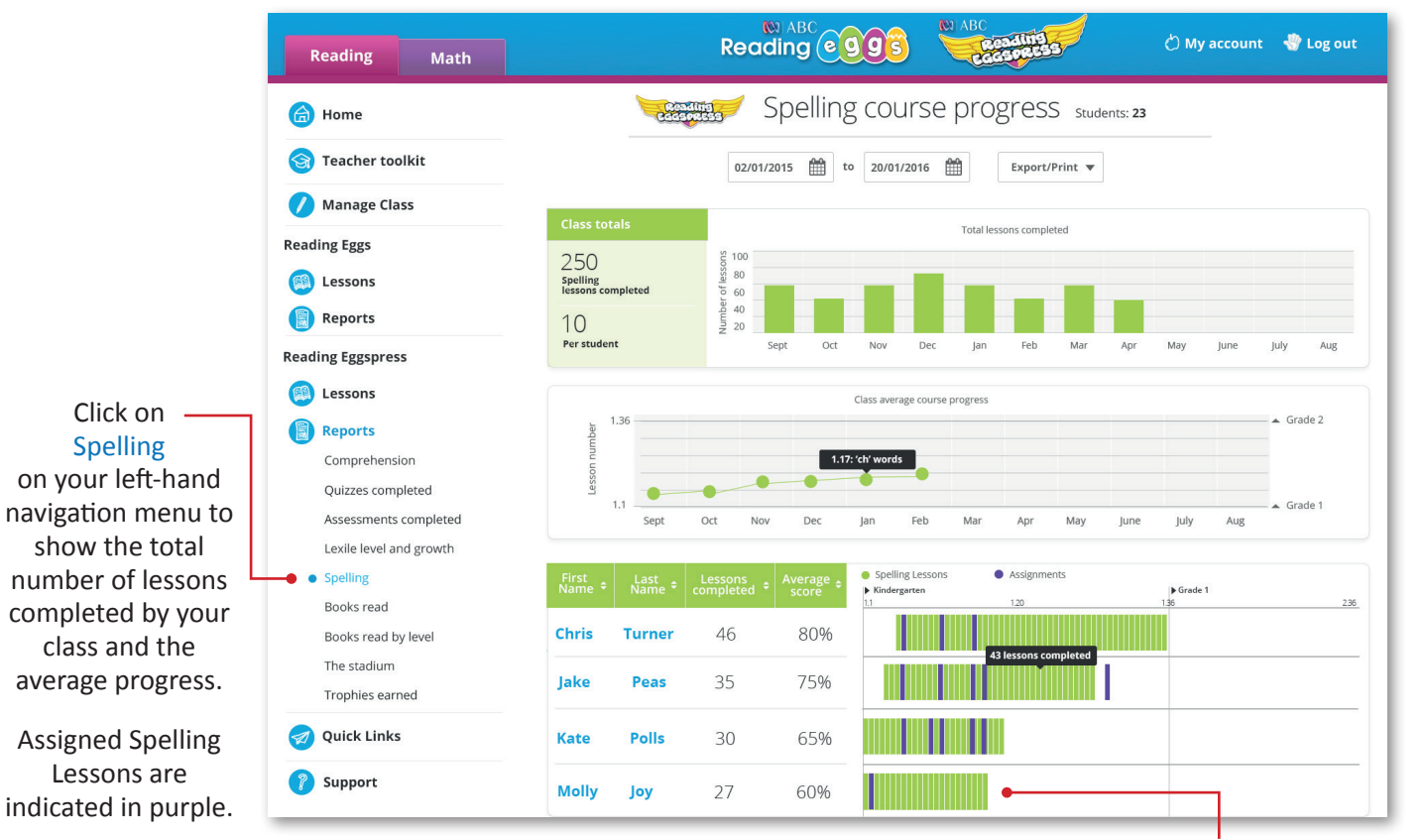

Lessons are mapped to year-level content, giving you an instant view of which students are working on, below or above year level.

#### **G. Books Read**

Click on Books read on your left-hand navigation menu to show the total number of books read by your class broken down by fiction and nonfiction.

Individual student results are also reflected under the class totals table at the top. Fiction and nonfiction titles are indicated by blue, and orange bars respectively to help you better understand where students are spending their time.

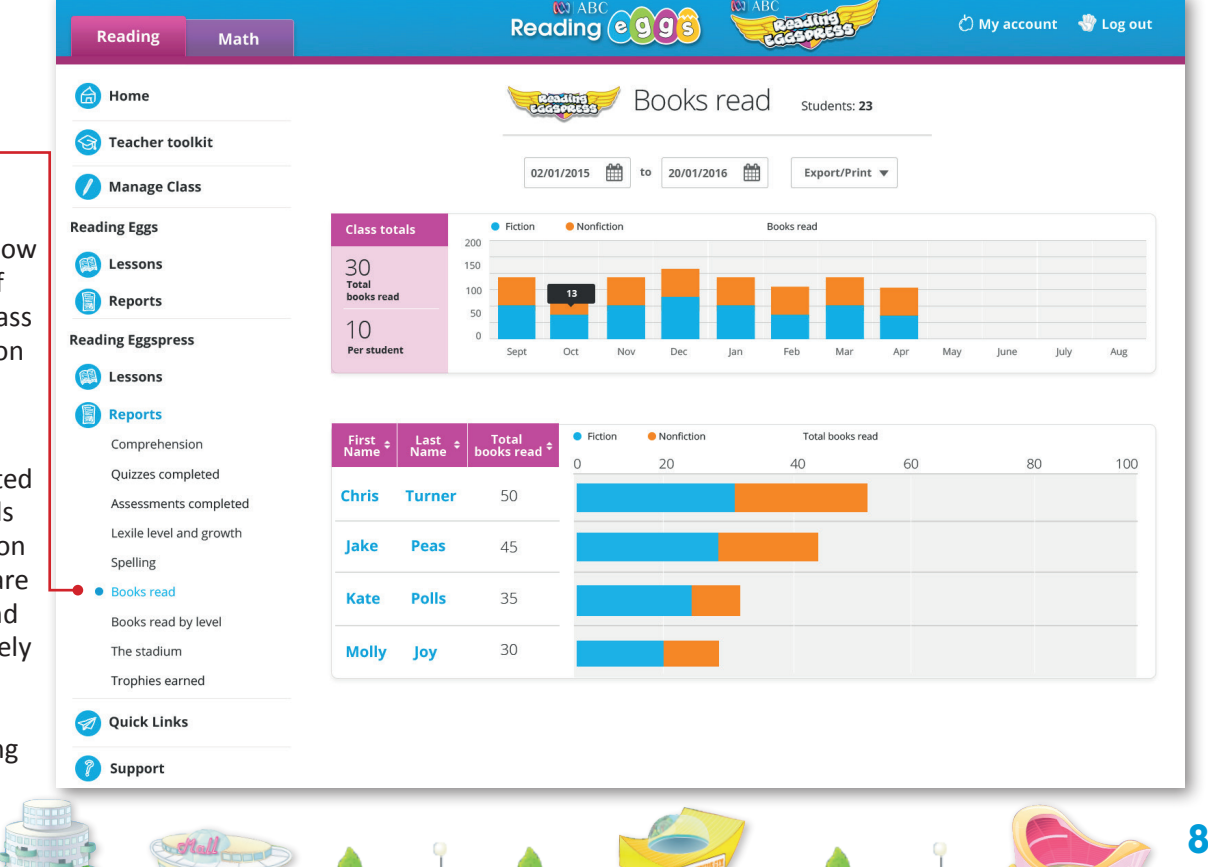

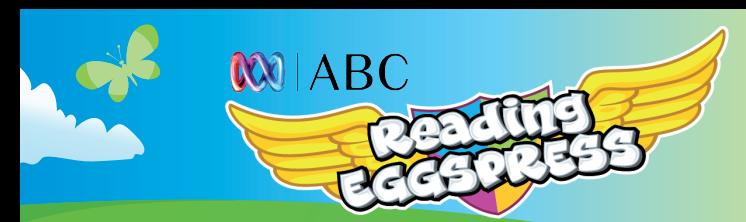

## **H. Books Read by Level**

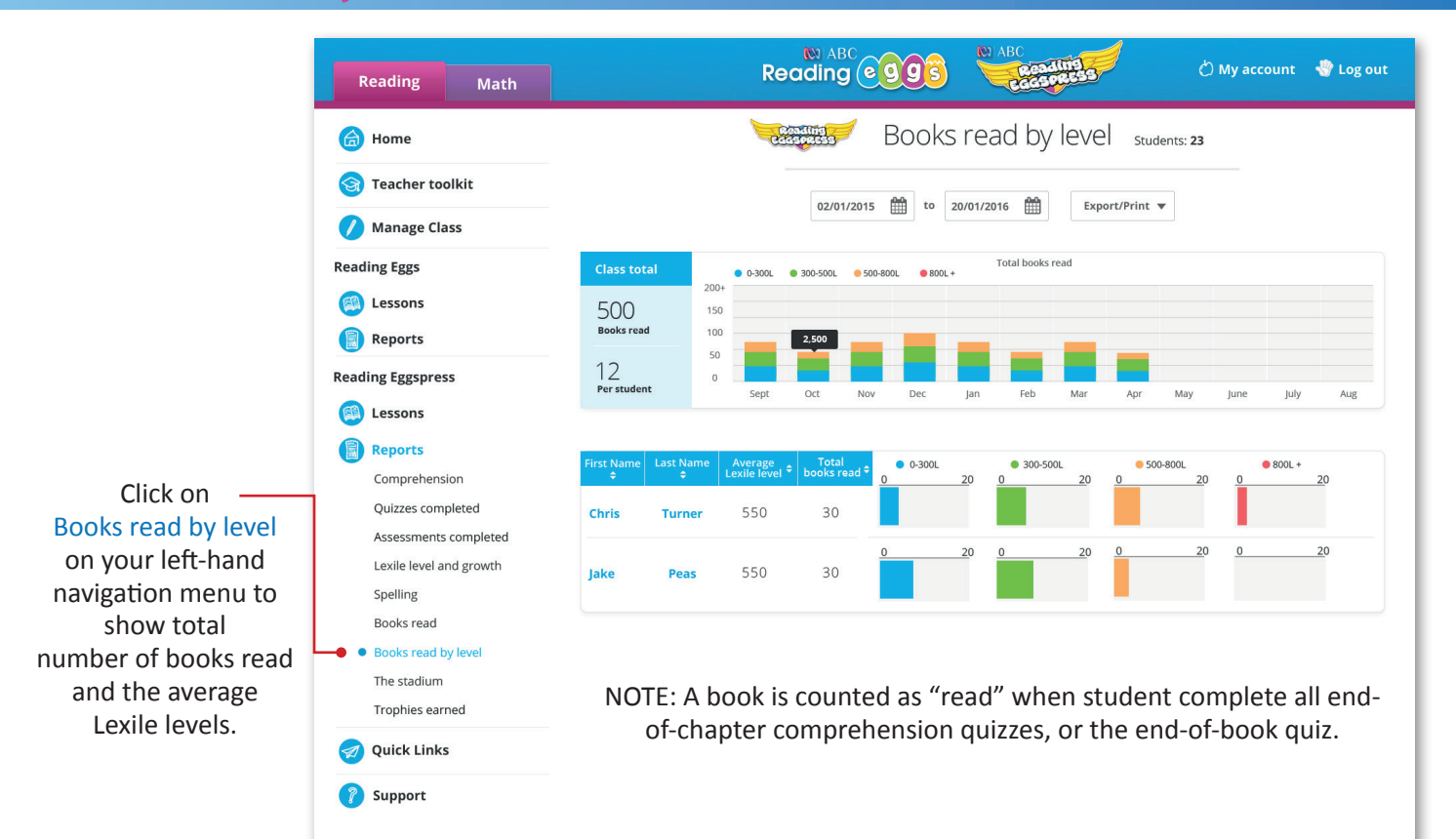

## **I. The Stadium**

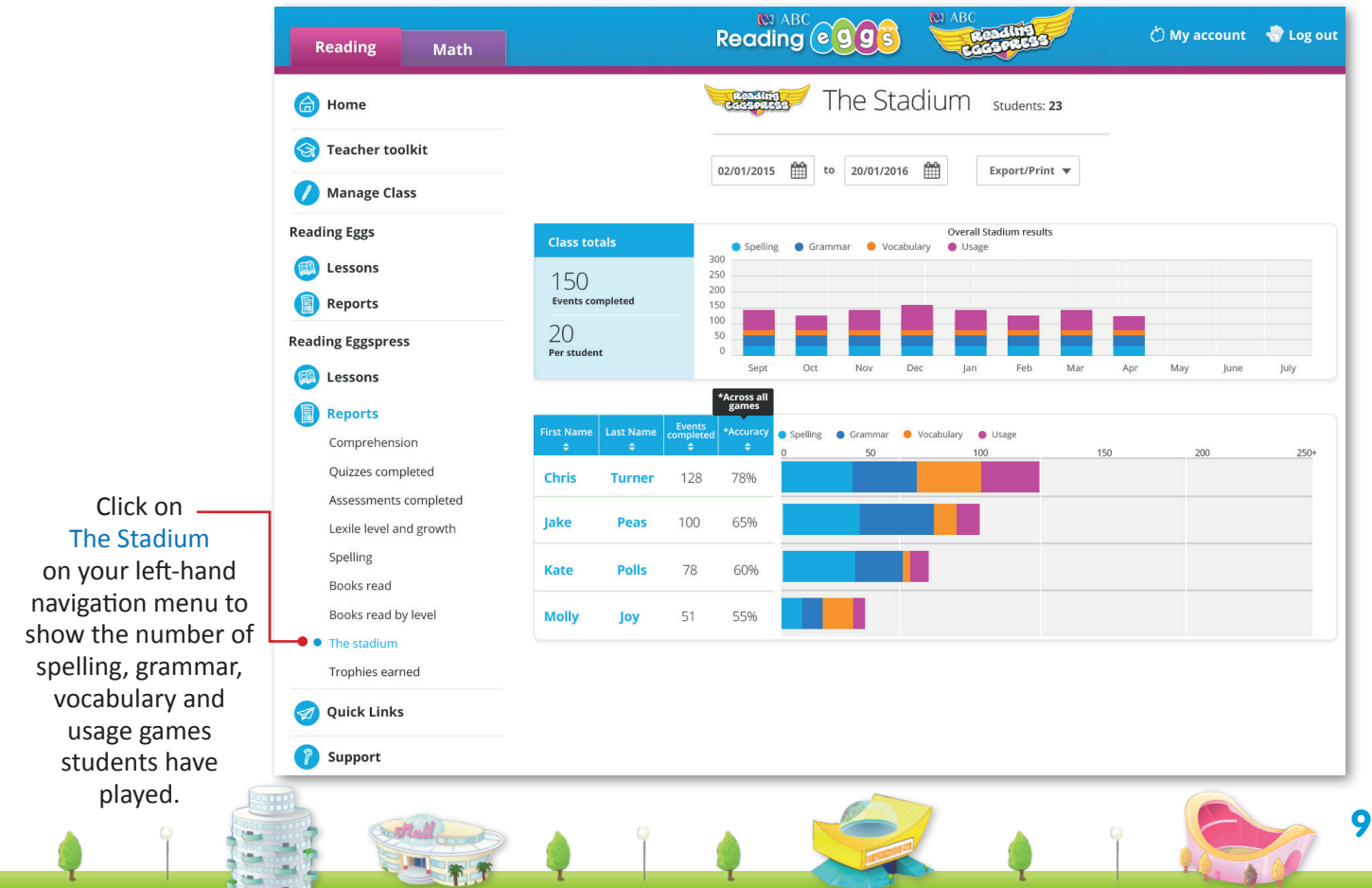

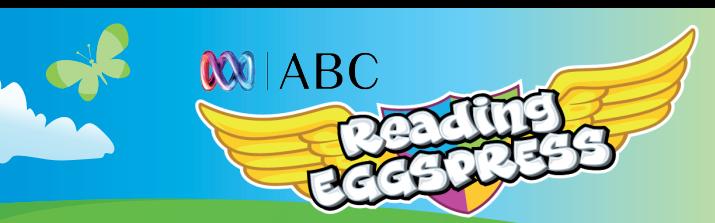

## **J. Trophies Earned**

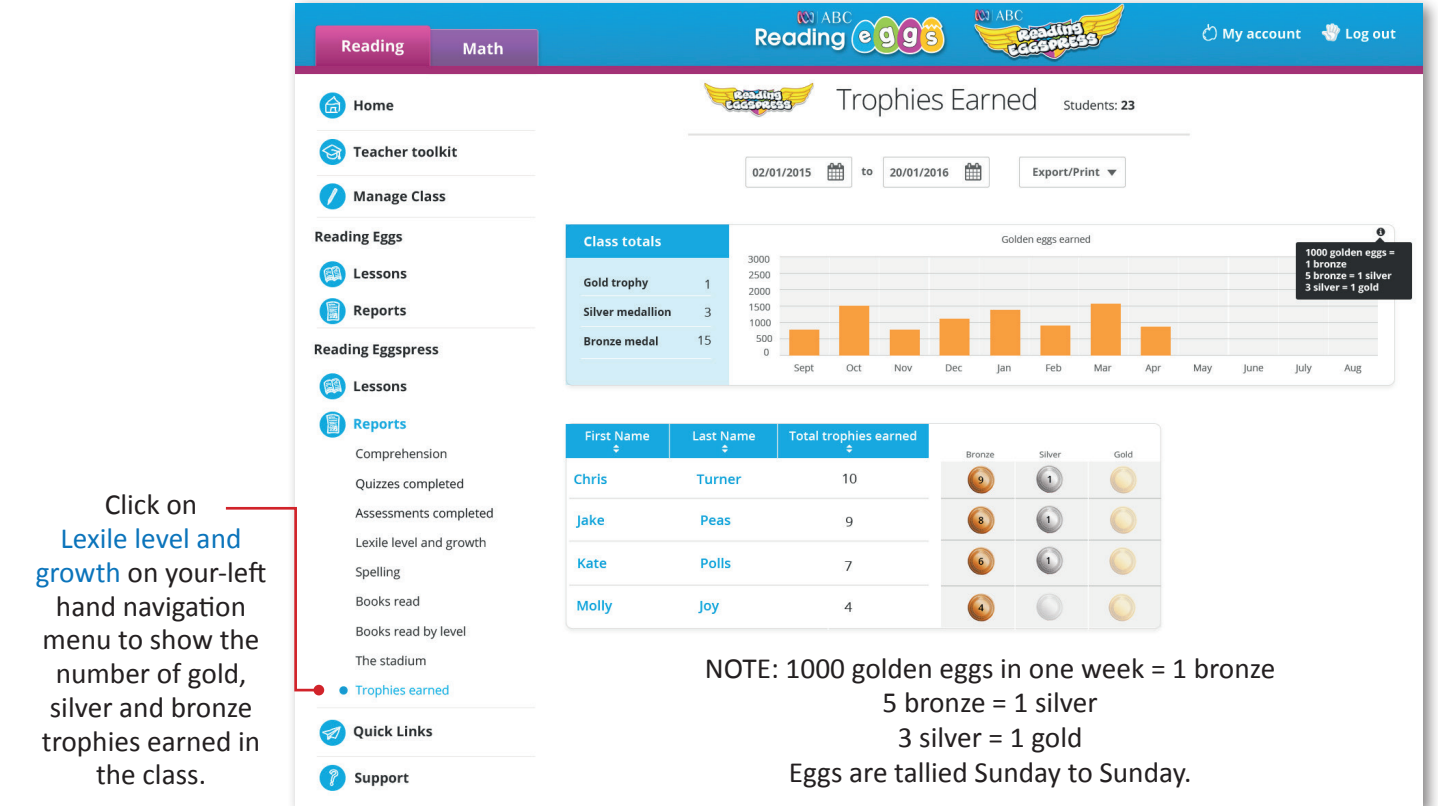

 $\mathcal{S}_{k}$ 

## **K. Subscription Coordinator**

Subscription Coordinators have access to all of these reports for all of the classes on your school subscription. Additionally subscription coordinators have functionality across the top of their reporting to allow them to see all the classes and teachers within the school, along with individual student search.

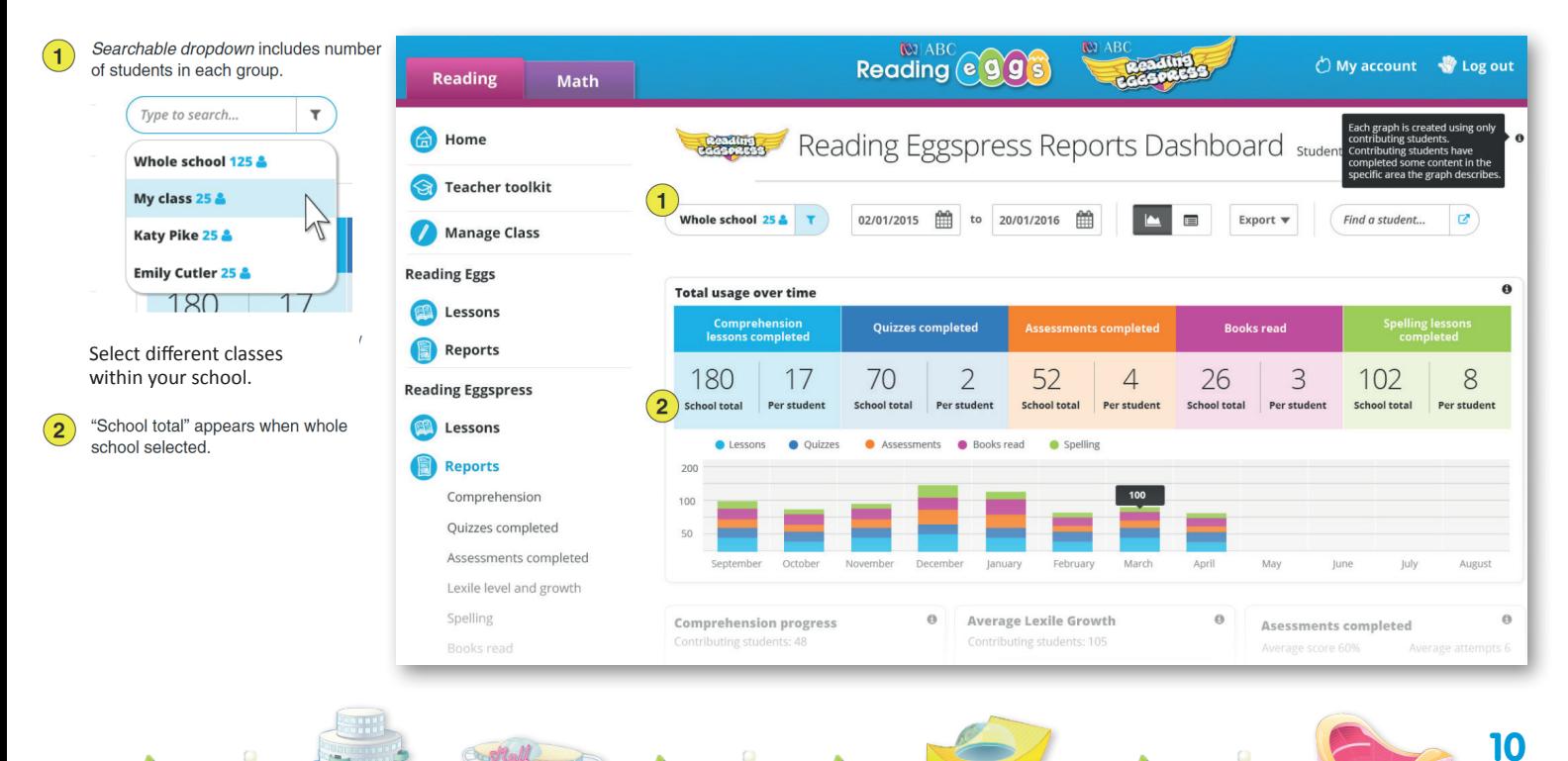

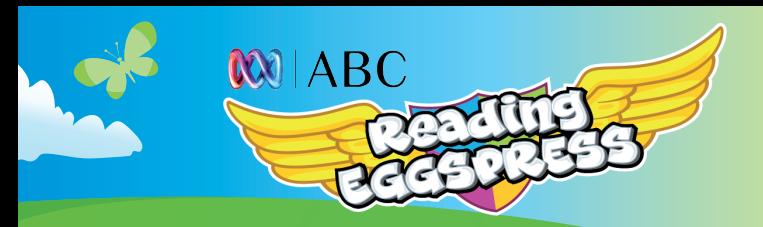

## **K. Subscription Coordinator Table view**

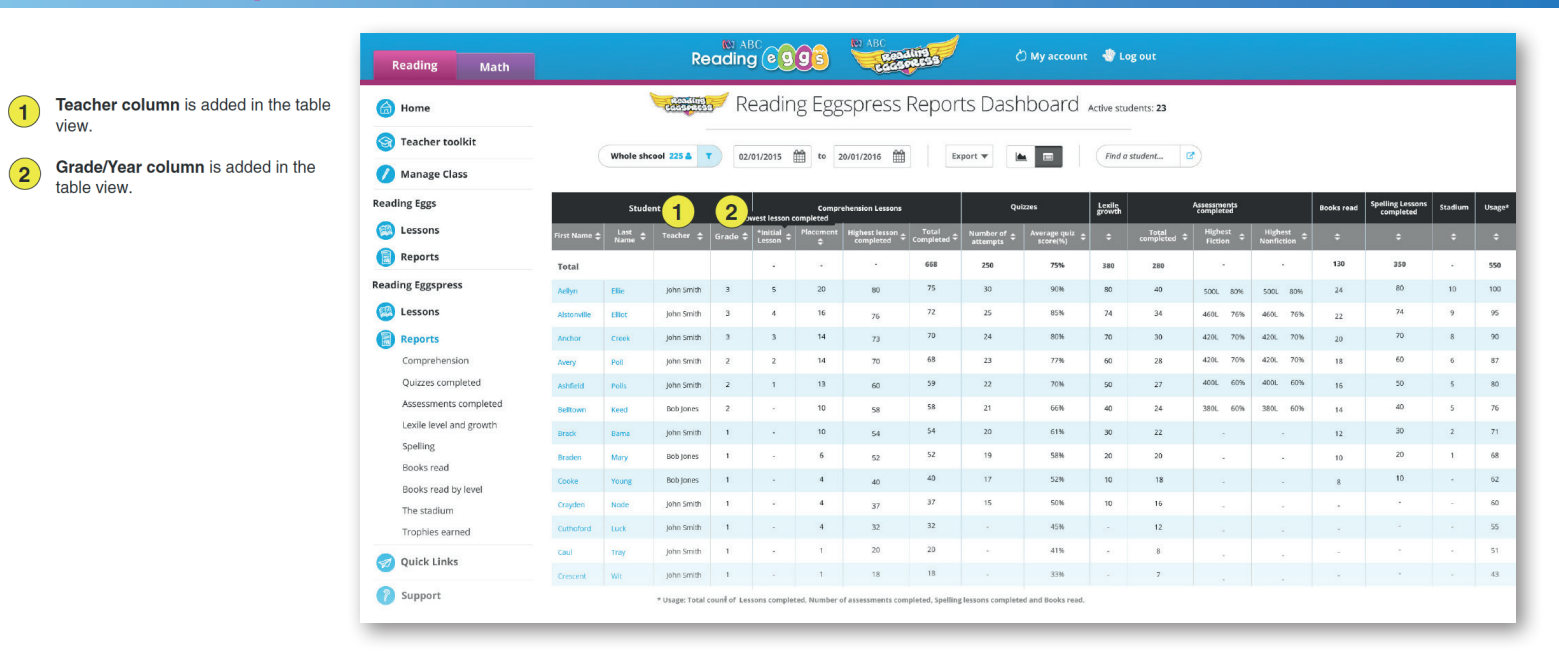

 $S_{\epsilon}$ 

## **K. Subscription Coordinator - examples of detailed chart**

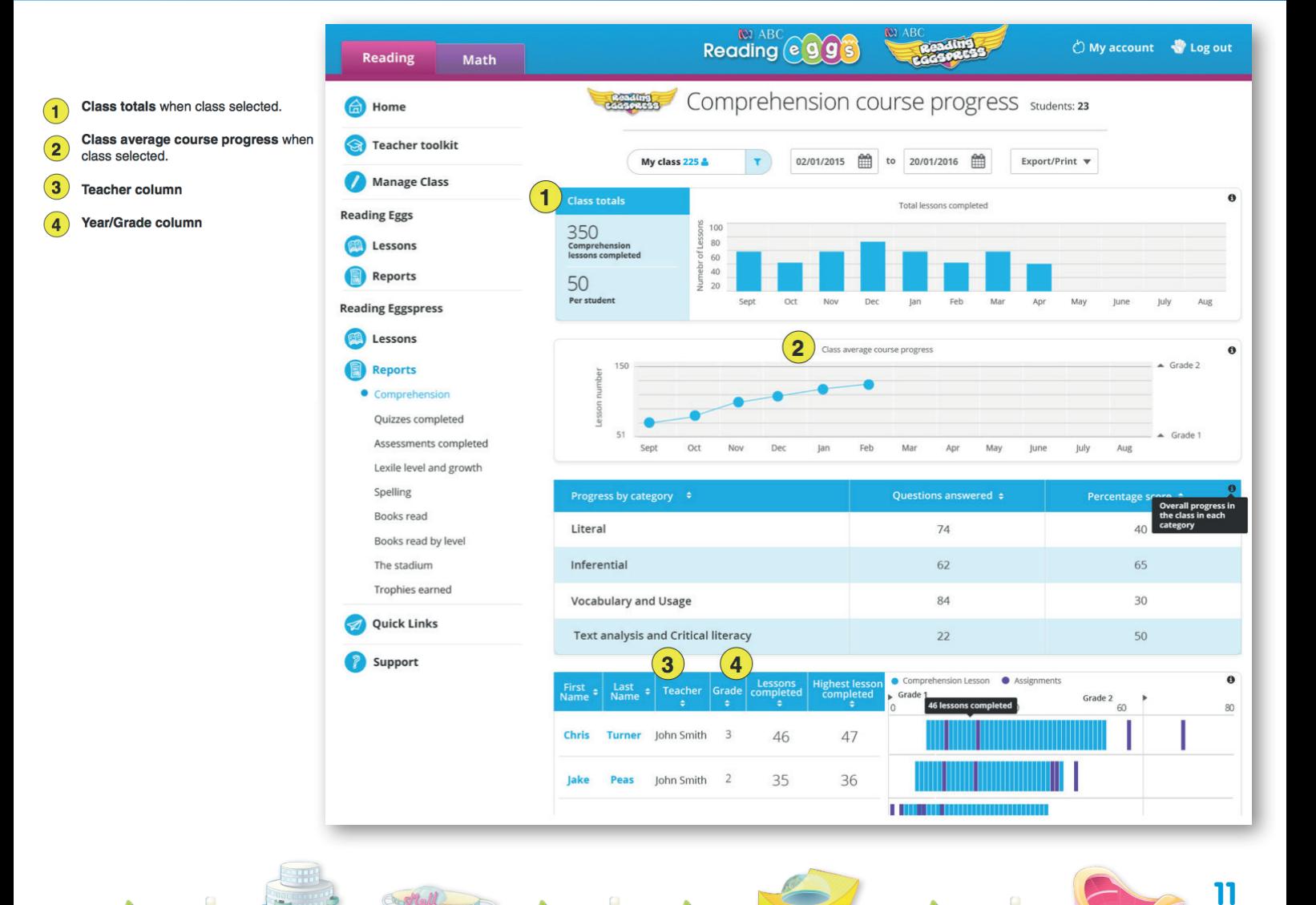